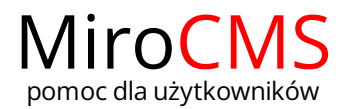

## FORMAT NAGŁÓWKA

Formaty nagłówków są wstępnie zdefiniowane w różnych konfiguracjach, po to, aby ułatwić formatowanie tekstu. Często w formatach nagłówków ustawione jest kilka rzeczy jednocześnie takich jak rodzaj czcionki, jej wielkość, pogrubienie czy kursywa.

W celu wybrania formatu nagłówka, należy zaznaczyć interesujący nas fragment tekstu, a następnie kliknąć w przycisk "Format" Format v Pokaże się rozwijana lista, która zawiera szereg zdefiniowanych formatów, które można użyć. Aby ułatwić wybór, w rozwijanej liście nazwy formatów są wyświetlane w stylu formatowania jaki reprezentują.

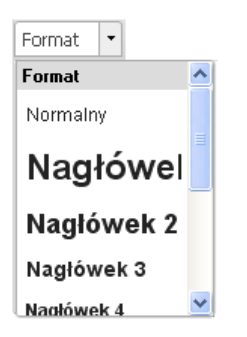

Format nagłówka nie może być zastosowany do fragmentu tekstu o dowolnej długości tylko do całego akapitu. Należy jednak pamiętać, że ze względów estetycznych nie zaleca się używania zbyt wielu formatów nagłówków w jednym tekście.

W celu usunięcia formatu nagłówka, należy kliknąć w przycisk "Format" i z rozwijanej listy wybrać ten sam format ponownie.